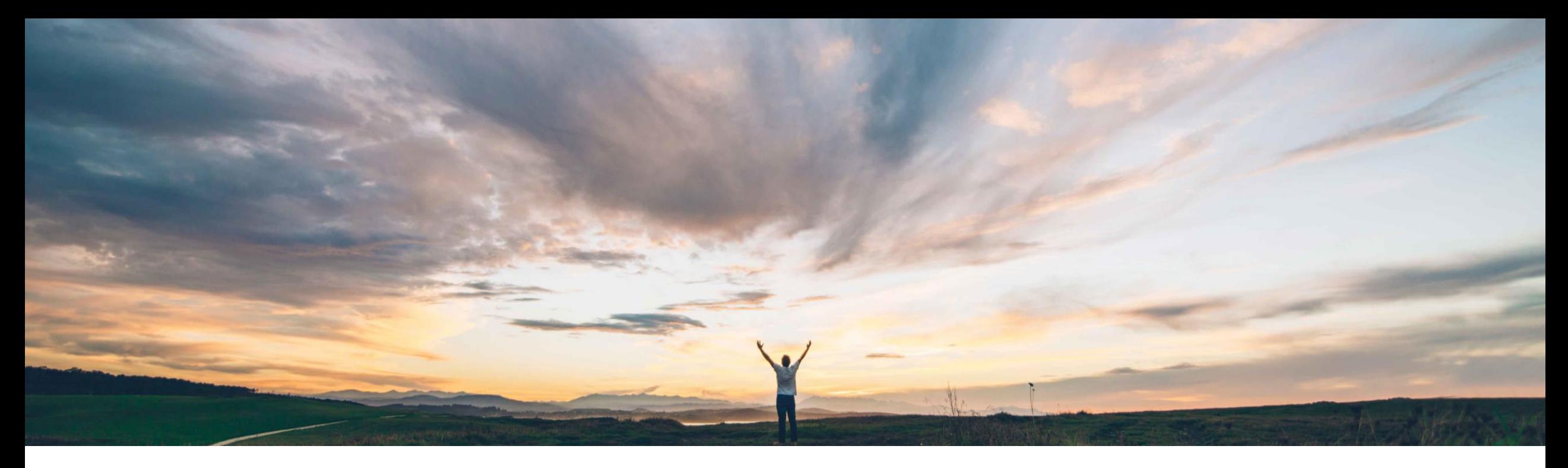

## SAP Ariba

# 機能の概要 購買オペレーションデスクでの、購入申請 ID またはタイトルに基づく購入申請の検索

Praveen Kunigal Athmaramasetty、Roberto Valdovinos、SAP Ariba 一般提供予定: 2020 年 5 月

CONFIDENTIAL

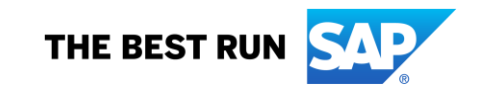

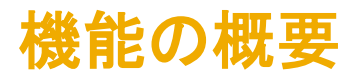

導入の難易度 対象エリア めんがローバル ロータッチ/容易

## 説明: 購買オペレーションデスクでの、購入申請 ID またはタイトルに基づく購入申請の検索

#### 今までの課題

### SAP Ariba で問題解決

#### 主なメリット

これまで、ユーザーは購入申請を ID またはタイトルに基 づいて検索することができませんでした。

このため、特定の購入申請に対する処理を必要としてい た購買担当者は購入申請を特定するのにブラウザの検 索オプションを使用するしか選択肢がなく、いくつかの問 題が生じていました。

購買オペレーションデスクでは、ユーザーが [自分の購入 申請] タブと [チーム購入申請] タブで、購入申請の一覧 を表示できます。この一覧をフィルタリングするには、1 つ ることができます。 以上の事前定義されたフィルタを使用します。購入申請の 一覧は、適用したフィルタ基準に基づいてフィルタリングさ れます。

現在は、購入申請 ID または購入申請タイトルをフィルタ 基準として選択することができます。フィルタ基準を適用 すると、ユーザーは値の入力によって購入申請を検索す ることができます。

購買オペレーションデスクを使用するお客様は、特定の購 入申請に対して処理が必要な場合、効率の向上を実感す

## 対象ソリューション

SAP Ariba Buying (購買オペレーションデスク機能あり、 Guided Buying 機能についてはあり/なしどちらでも可)

SAP Ariba Buying and Invoicing (購買オペレーションデ スク機能あり、Guided Buying 機能についてはあり/なし どちらでも可)

### 関連情報

この機能は、該当ソリューションを使用しているすべての お客様に対して自動的にオンになっており、すぐに使用で 効になっている必要があります。 きます。

### 前提条件と制限事項

購買オペレーションデスクが購買ソリューションに対して有

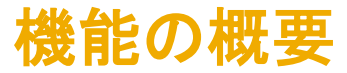

## 説明: 購買オペレーションデスクでの、購入申請 ID またはタイトルに基づく購入申請の検索

## 購買オペレーションデスクのユーザーインターフェイスの [*自分の購入申請*] タブまたは [チーム*購入申請*] タブの [フィルタ] パネル で、ユーザーは購入申請 ID または購入申請名で検索を行うことができます。

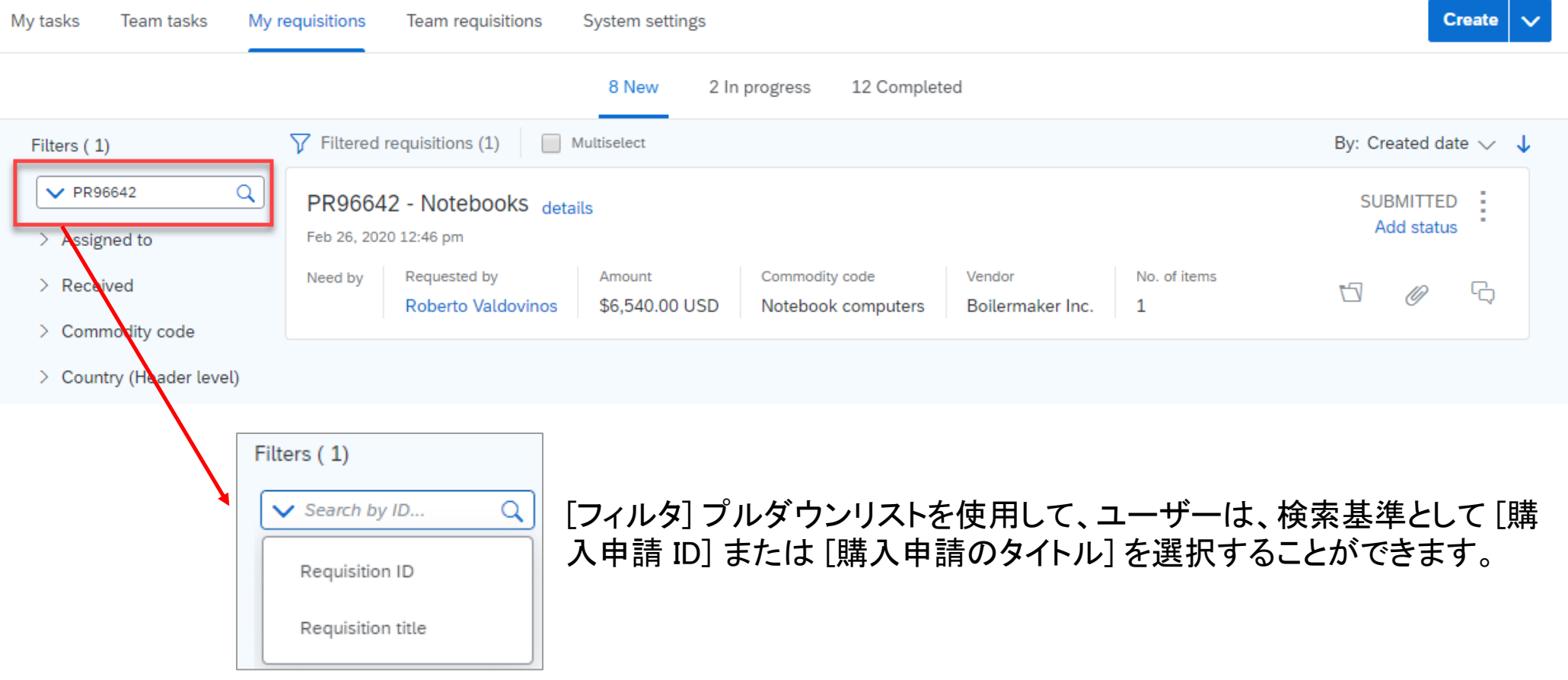